# How to print at school! FROM GOOGLE DOCS

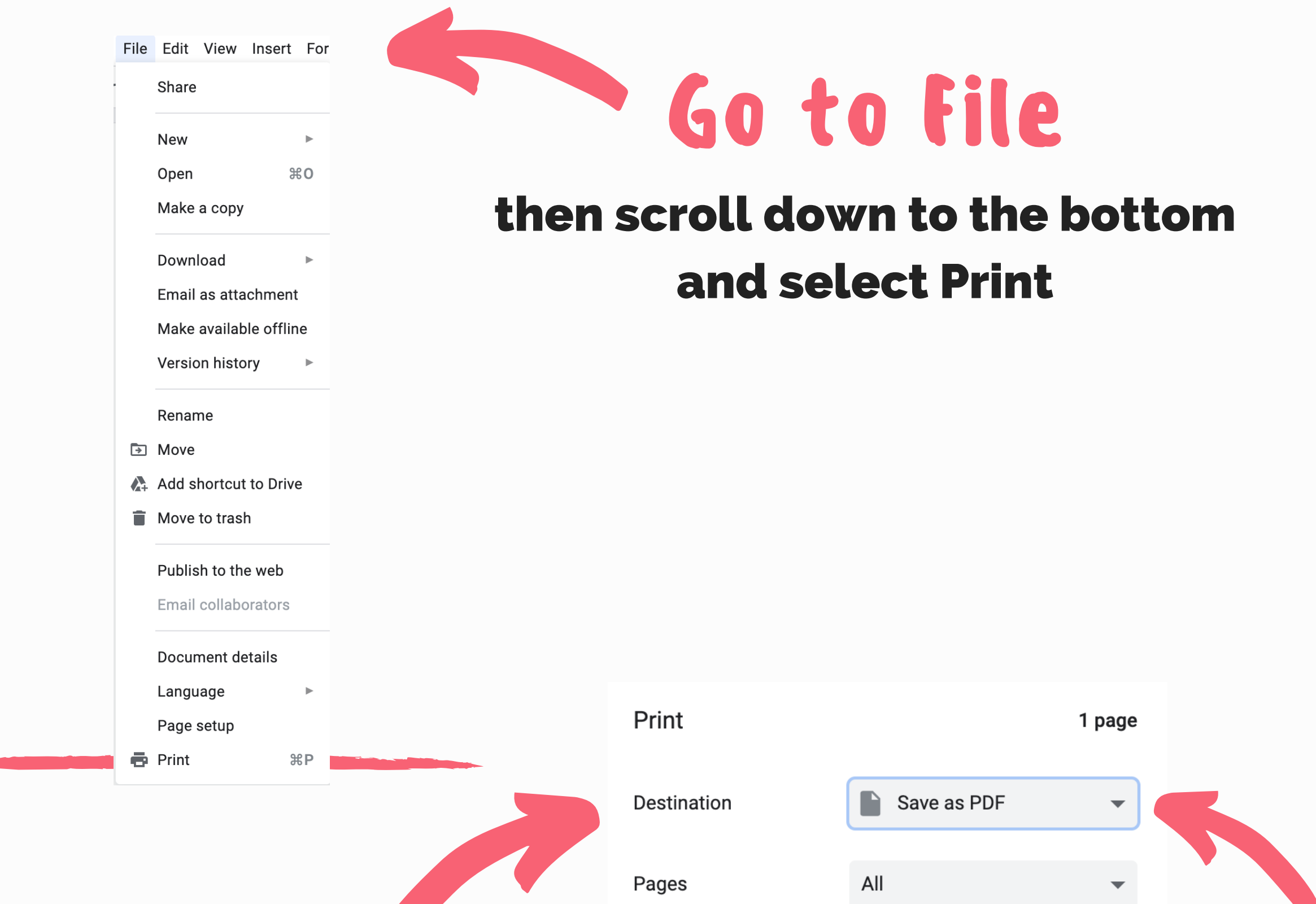

## needs to be changed!

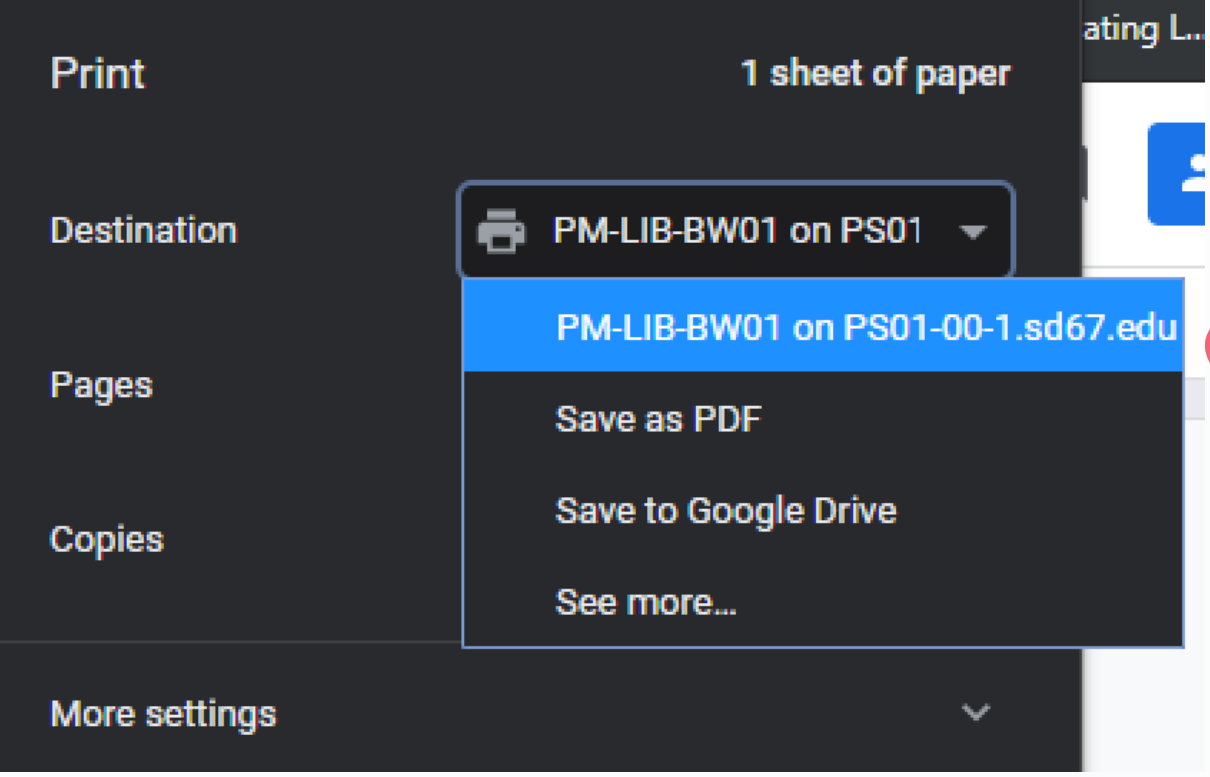

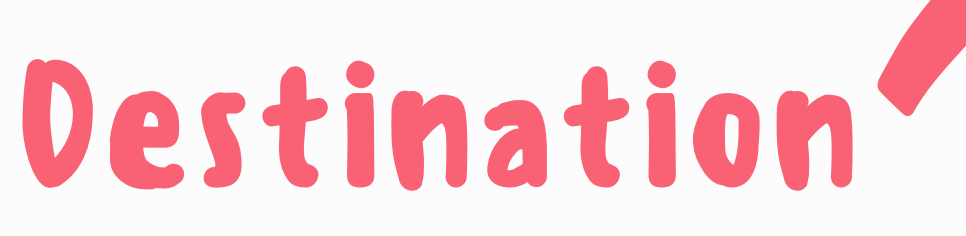

### Select the PM-LIB printer

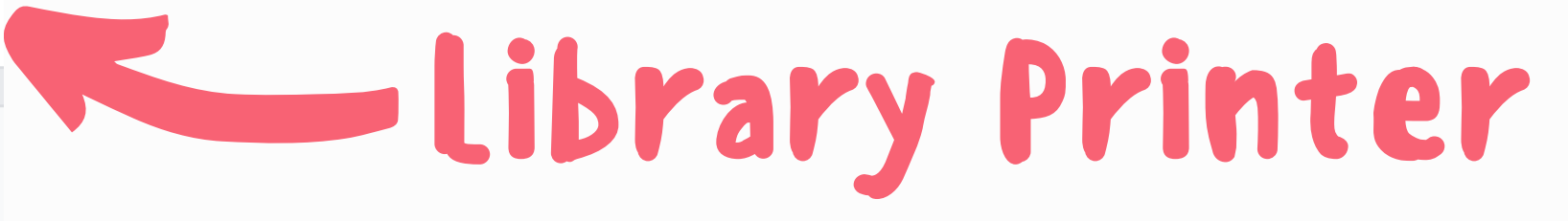

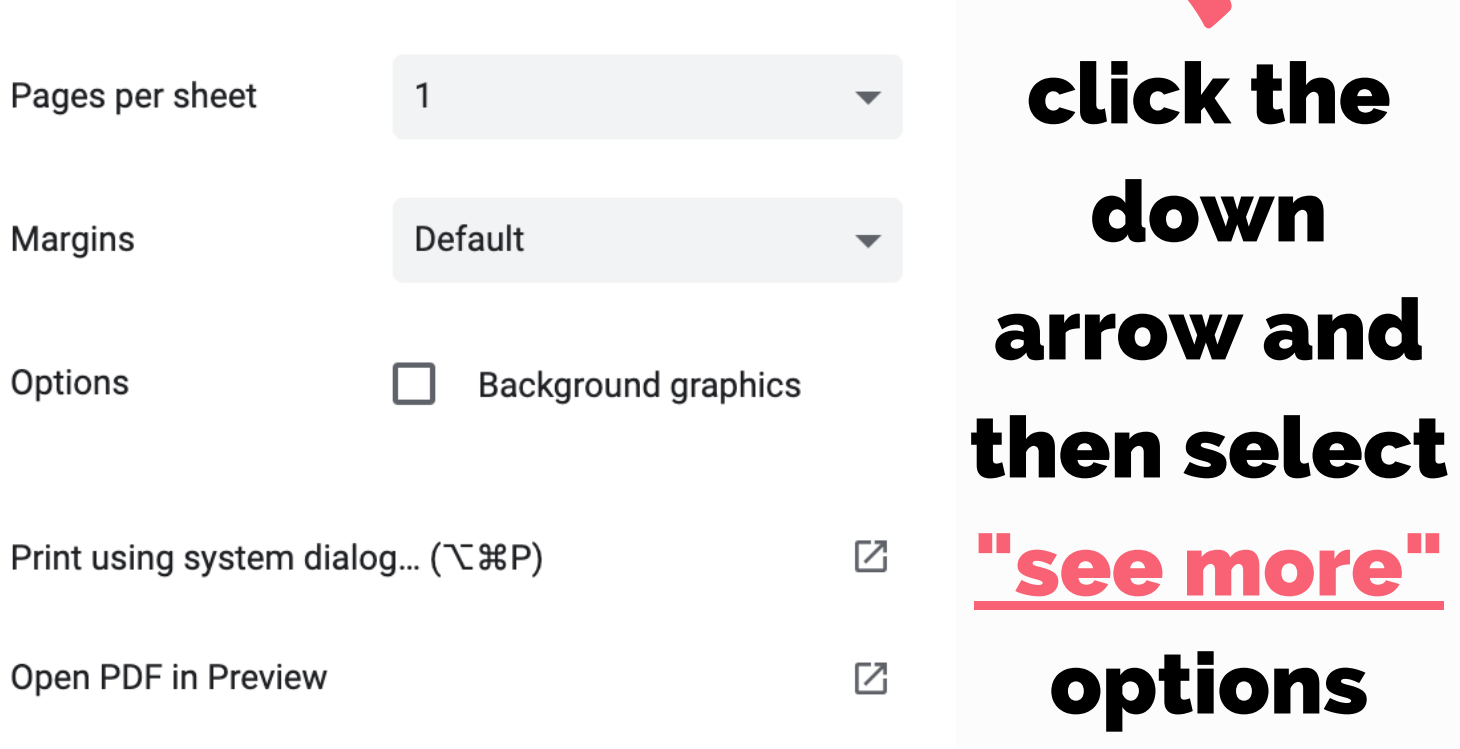

The school printers default to printing on both sides to save paper! The printer is in the library in the small room with the glass windows to the left of the circulation counter.

## How to open your school email! MICROSOFT OUTLOOK

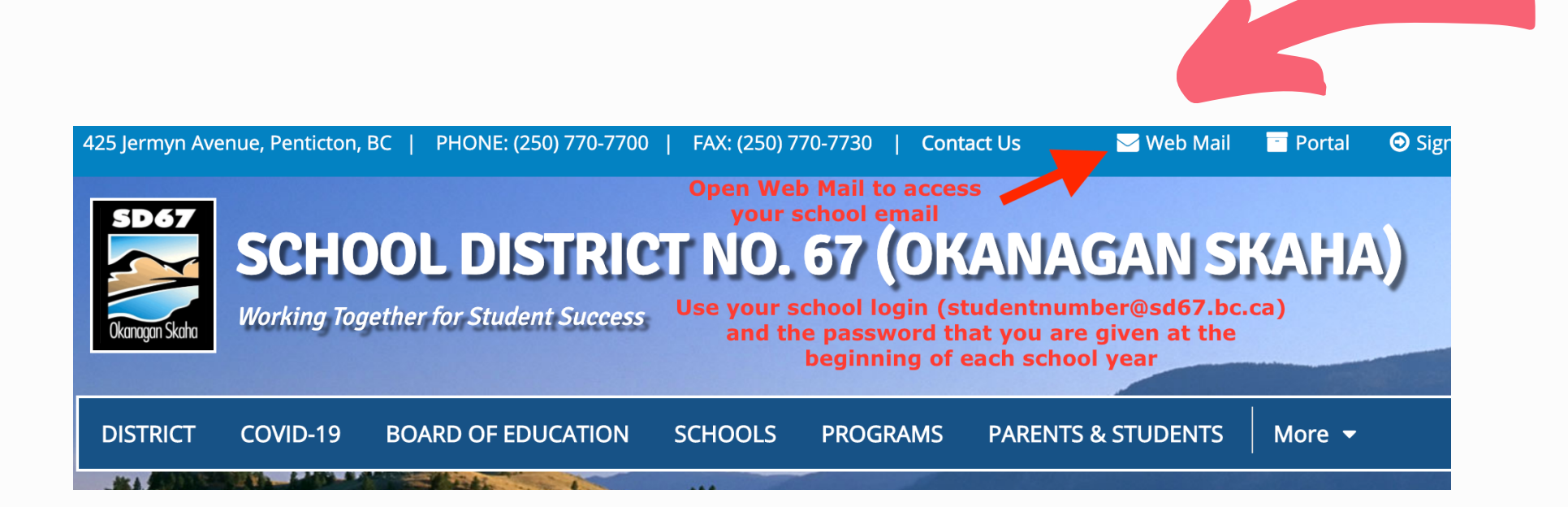

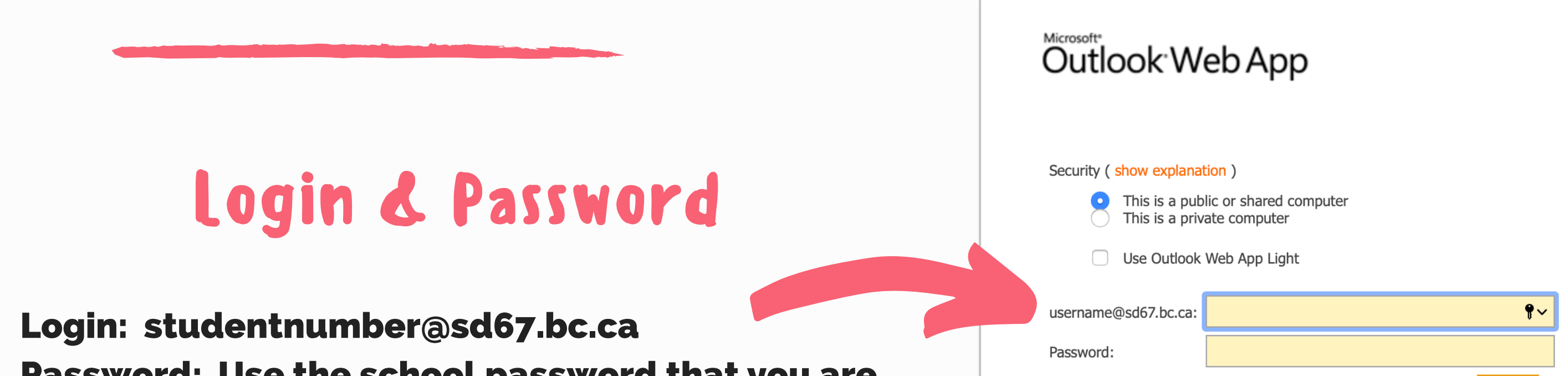

Password: Use the school password that you are given at the beginning of the school year

Connected to Microsoft Exchange Secured by Microsoft Forefront Threat Management Gateway © 2009 Microsoft Corporation. All rights reserved.

Log On

Go to sd67.bc.ca Click on Web Mail

Email access

from home

#### Open Microsoft Outlook

If you don't see the ion on your desktop, use the search function; no login or password needed from a school laptop or chromebook.

## Email access from school

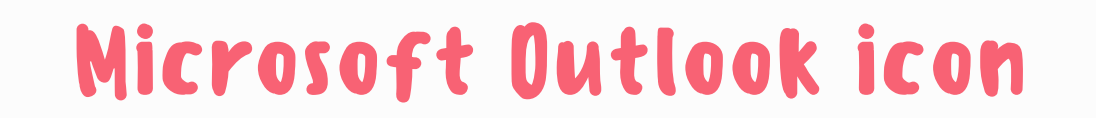